# **Raktár törzsadatok**

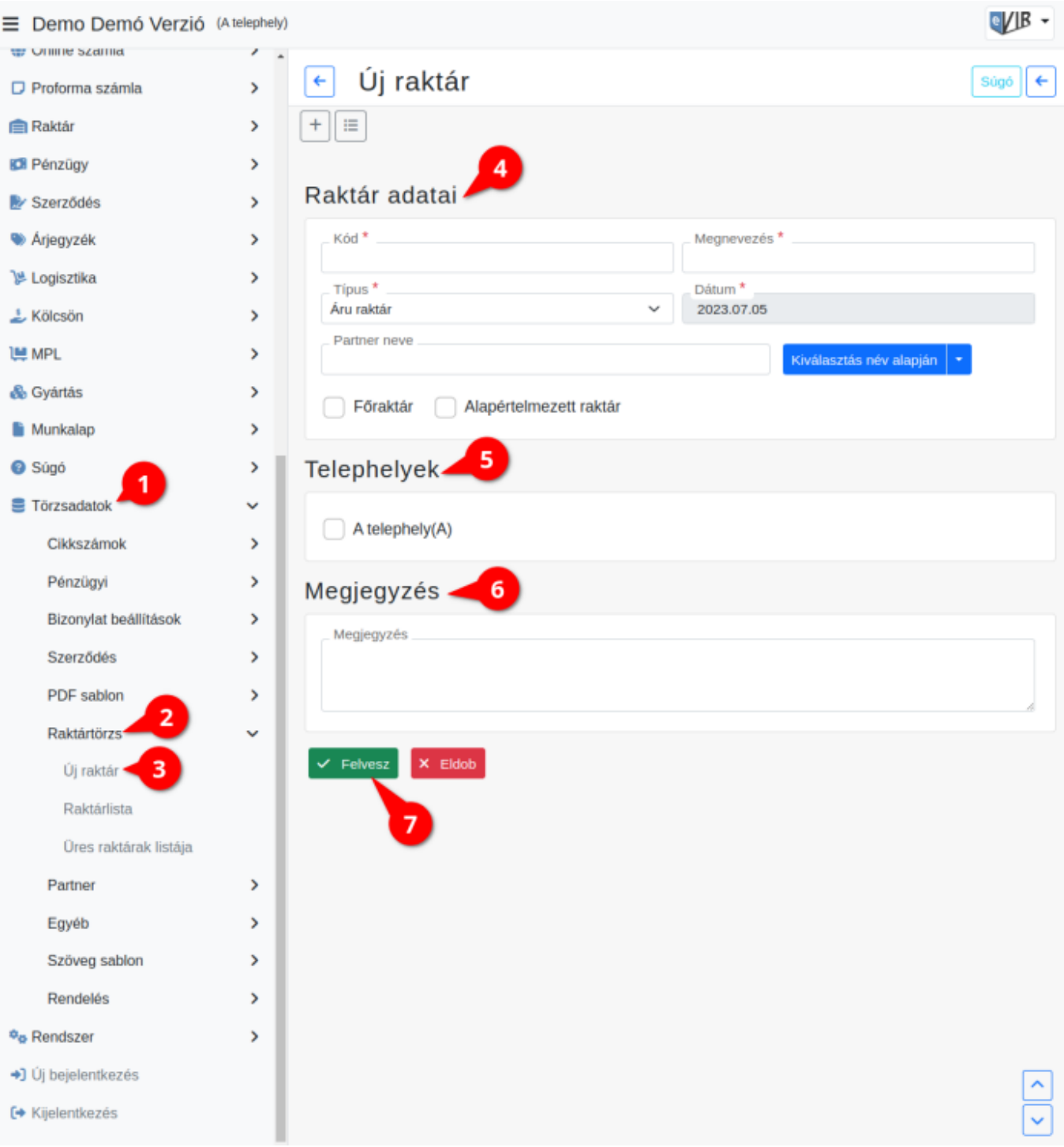

# 1. **[Törzsadatok](https://doc.evir.hu/doku.php/evir:torzsadatok:torzsadat_kezeles)**,

- 2. **Raktártörzs**,
- 3. **Új raktár** menüpont alatt lehet új raktárakat létrehozni.
- 4. **A következő adatokat kell megadni:**
	- **Kód**
		- A raktár kódja (rövid név).
	- **Megnevezés**
		- A raktár megnevezése (hosszú név)).
	- **Típus**

A raktár típusa. A telepített moduloktól függően többféle lehet:

**Áru raktár**: az alapértelmezett raktár, áru tárolására szolgál,

- **Átadó raktár**: telephelyek közötti áru átadás,
- **Rendelés raktár**: [vevő rendelés](https://doc.evir.hu/doku.php/evir:rendeles:vevoi:vevoi_rendeles)hez tartozó készlet,
- **Bizományos raktár**: [bizományb](https://doc.evir.hu/doku.php/evir:raktar:bizomanyos)a adott készletek,
- **Kölcsön raktár**: [kikölcsönzött](https://doc.evir.hu/doku.php/evir:kolcson:kolcson) (bérbe adott) termékek,
- **Dolgozói raktár**: dolgozóknak használatra adott termékek (szerszámkönyv).

#### **Dátum**

- A raktár létrehozásának dátuma.
- **[Partner neve](https://doc.evir.hu/doku.php/evir:bizonylatok:partner_adatok)**
	- Ha releváns, akkor a [partnertörzsb](https://doc.evir.hu/doku.php/evir:partnerek:partner_nyilvantartas)ől lehet a raktárhoz partnert rendelni.

#### 5. **Telephelyek**

[Telephelyes működés](https://doc.evir.hu/doku.php/evir:telephely:telephely) esetén jelenik meg a terület. A rögzített telephelyeket lehet kijelölni. Amennyiben telephely van társítva a bejelentkezett felhasználóhoz, akkor bizonylatkészítéskor csak a saját telephelyéhez rögzített raktárakat tudja kiválasztani.

6. **Megjegyzés**

Szabad szöveges megjegyzést lehet fűzni hozzá.

7. **| Felvesz |** [gombra kattintva elmenti](https://doc.evir.hu/doku.php/evir:alapok:funkcio_gombok) az új raktár adatait!

A rögíztett raktárak kezelése a **Törzsadatok → Raktártörzs** menüpontban történik.

#### **Raktárlista**

A raktárakat jeleníti meg, ebből a listából lehet módosítani is azokat.

## **Üres raktárak törlése**

Felsorolja azokat a raktárakat, amelyekben nincs [termék,](https://doc.evir.hu/doku.php/evir:torzsadatok:cikktorzs:termekek) valamint lehetőséget biztosít egy gombnyomással az összes üres raktár törlésére.

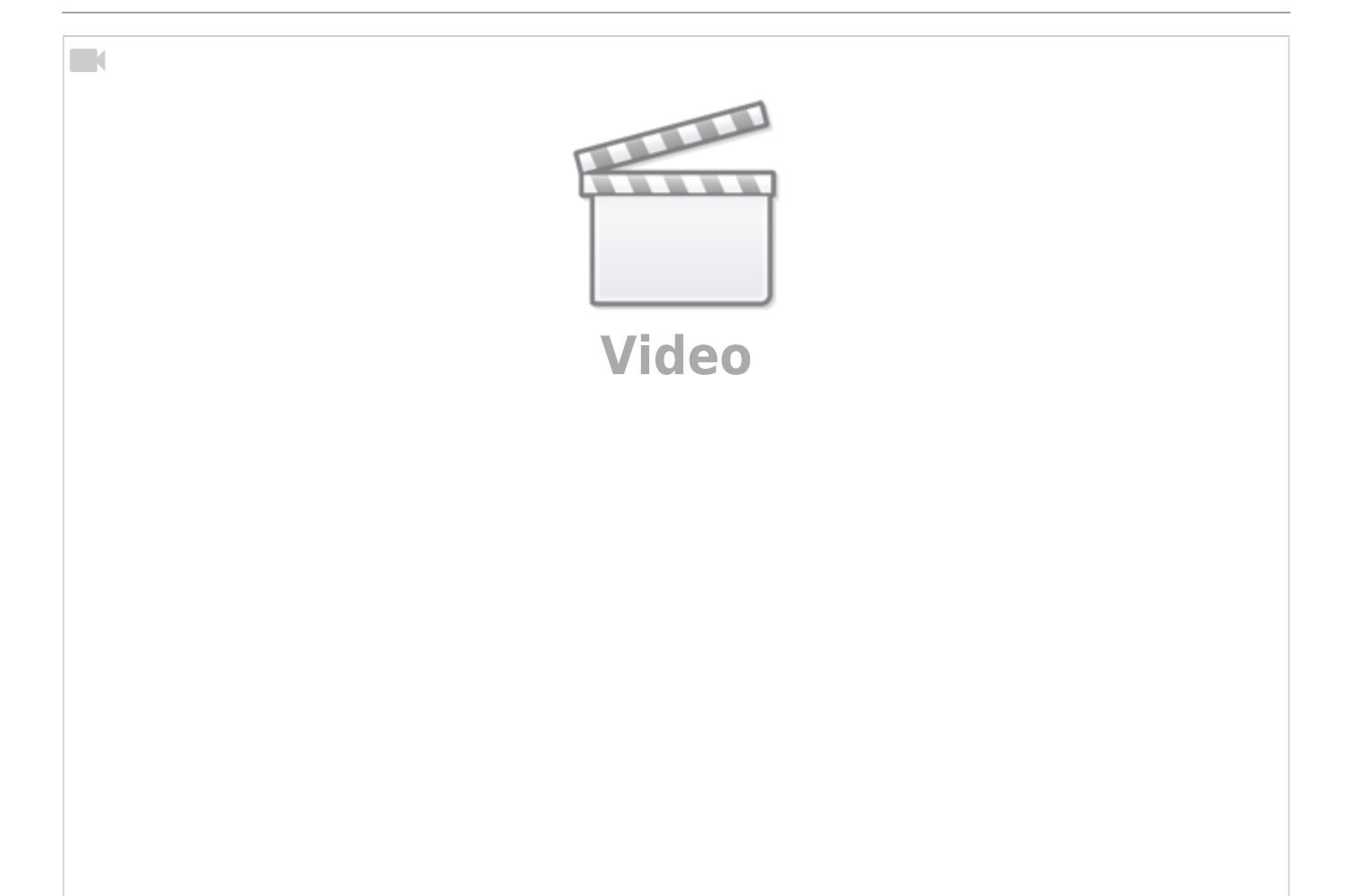

### Kapcsolódó oldalak:

- [Törzsadatok](https://doc.evir.hu/doku.php/evir:torzsadatok:torzsadat_kezeles)
- [Raktári bevételezés](https://doc.evir.hu/doku.php/evir:raktar:raktar_bevetelezes)
- [eVIR YouTube videók felhasználók részére](https://doc.evir.hu/doku.php/evir:youtube_videok)

From: <https://doc.evir.hu/>- **eVIR tudásbázis**

Permanent link: **[https://doc.evir.hu/doku.php/evir:torzsadatok:raktar:torzs\\_raktar?rev=1688561360](https://doc.evir.hu/doku.php/evir:torzsadatok:raktar:torzs_raktar?rev=1688561360)**

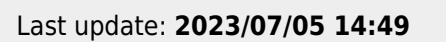

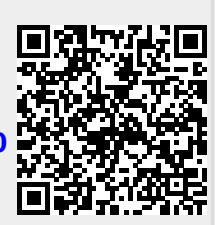